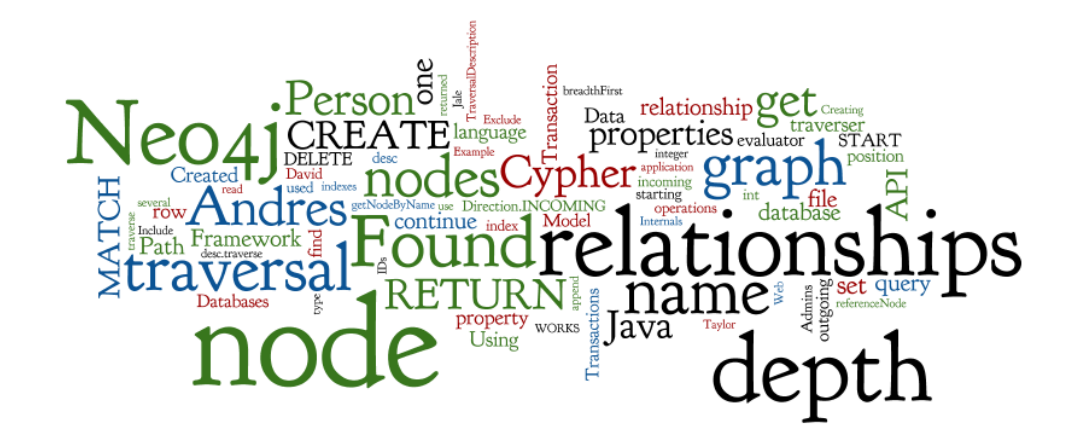

# **Neo4j Graph Database**

Seminar 5 of *NoSQL Databases* (PA195)

David Novak & Vlastislav Dohnal Faculty of Informatics, Masaryk University, Brno

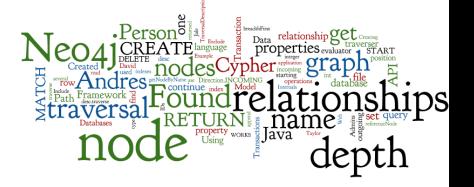

#### **Agenda**

- Graph Databases
- Neo4j
	- Basic information
	- Data model
	- Cypher query language
		- Structure and examples
		- Other interfaces: Experience with Web UI
	- Java API (embedded database)
	- Traversal of the graph
		- Traversal framework
		- Examples

#### **Graph Databases: Example**

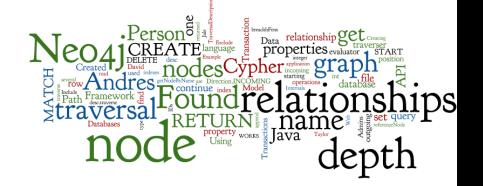

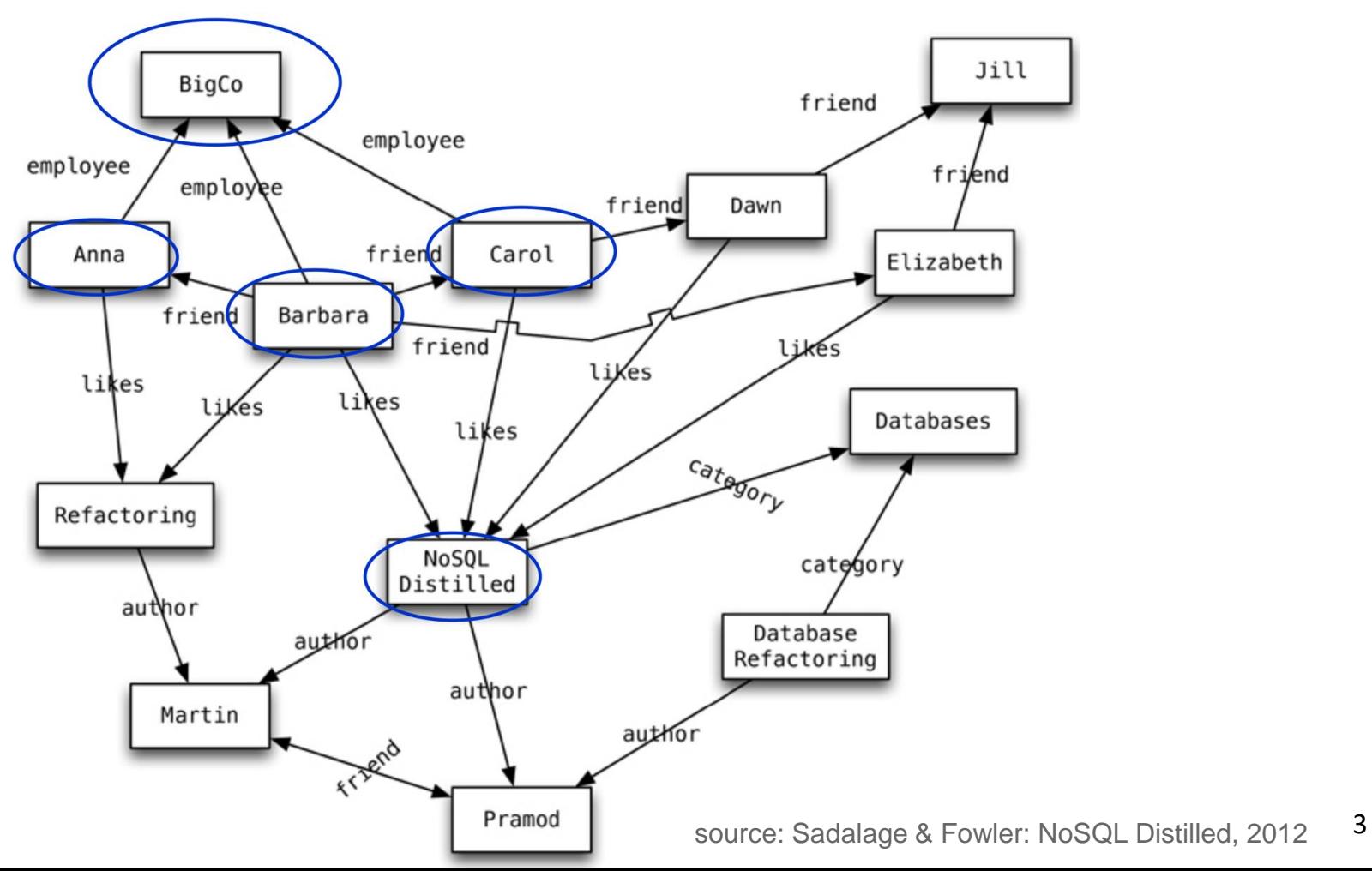

#### **Neo4j: Basic Info**

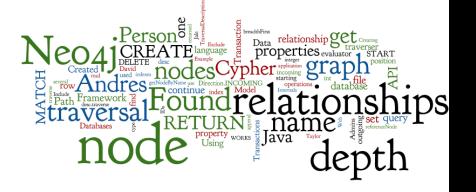

- Open source graph database
- Initial release: 2007
	- Current version 4.2
- Written in: Java
- OS: cross-platform
- Full transactions (ACID)
- Partitioning: supported by queries
	- **Since 4.0, by Neo4j [Fabric](https://neo4j.com/docs/operations-manual/current/tutorial/fabric-tutorial/#tutorial-fabric-model-data)**
- Replication: Master-slave
	- Eventual consistency

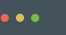

USE demo.graph( userShardMapping( SuserId ) ) // User Defined Mapping Function (UDMF) // for implementing sharding schemes, // i.e. how to locate the shard containing // specific piece of data

Source: neo4j.com

#### **Data Model: Nodes**

- Fundamental unit: node
- Nodes have properties
	- Key-value pairs
	- null is not a valid property value
		- nulls can be modelled by the absence of a key
- Nodes have labels
	- labels typically express "type of node"

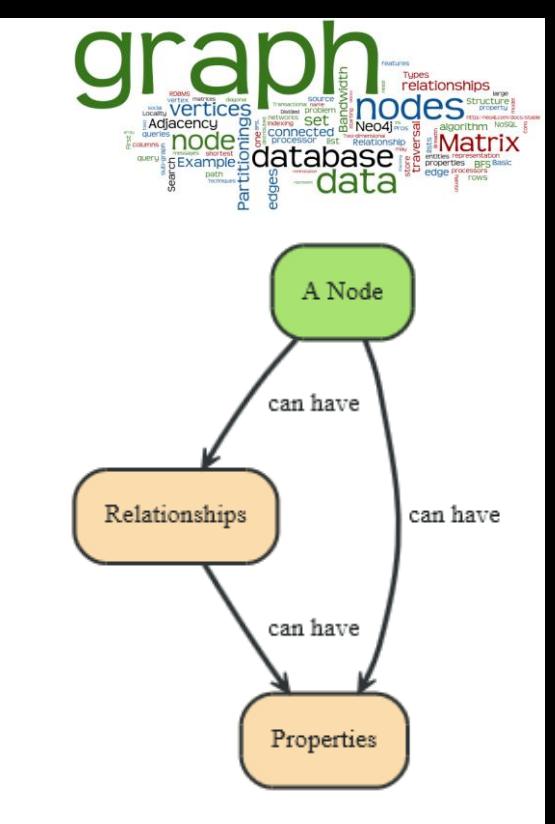

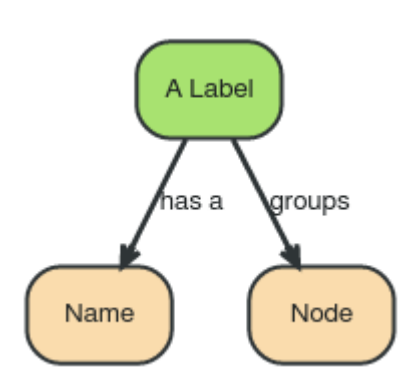

#### **Data Model: Relationships**

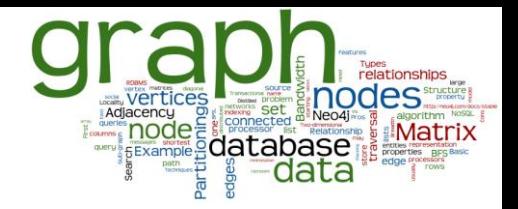

- Directed relationships (edges)
	- Incoming and outgoing edge
		- Equally efficient traversal in both directions
		- Direction can be ignored if not needed by the application
	- Always a start

#### and an end node

Can be recursive

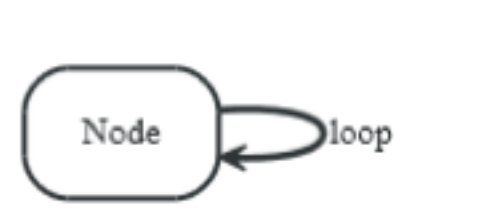

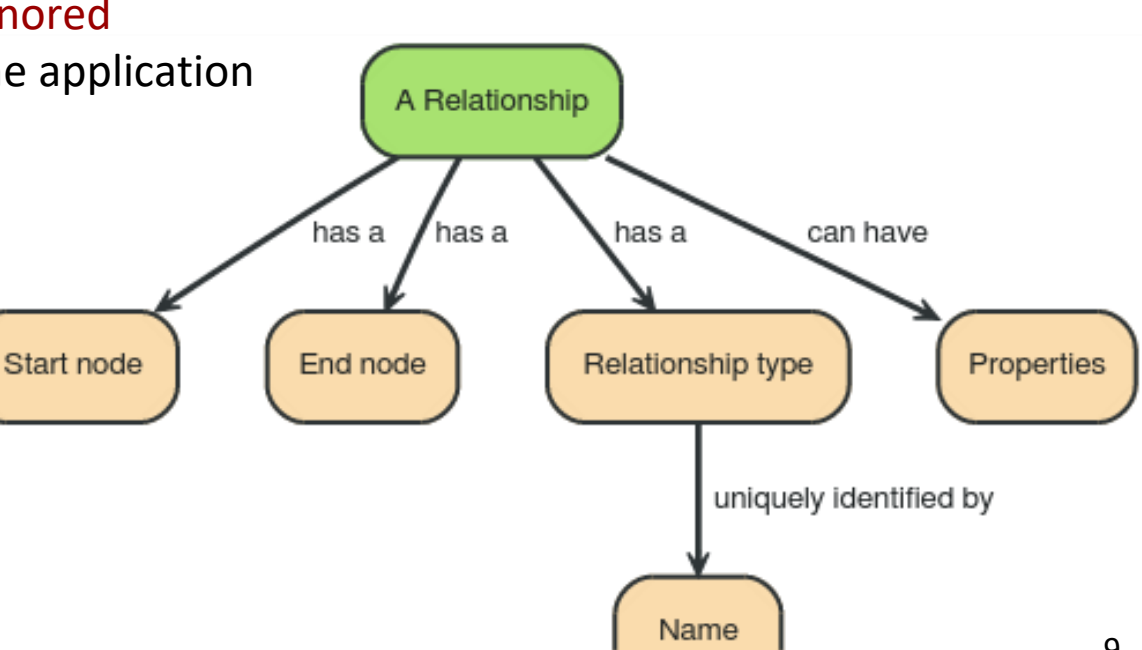

## **Use of Neo4j**

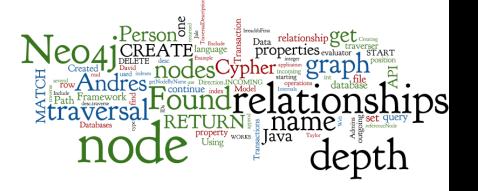

- Two ways to use Neo4j:
	- Embedded: Used directly within a Java application
	- Self-standing server + connections
- Various types of connections
	- Neo4j Cypher Shell
	- HTTP API
		- uses Cypher query language
	- Web GUI
		- using Cypher query language
	- Standard Java API
	- Gremlin graph traversal language (plugin), etc.  $10^{10}$

#### **Neo4j in Server mode**

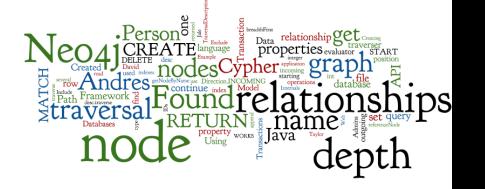

- Virtual machine<http://stratus.fi.muni.cz> ○ Template "PA195 - Neo4j", ID 255 stratus |
	- \$ ssh root@... -L 7474:localhost:7474 -L 7687:localhost:7687
	- # neo4j-community-3.1.4/bin/neo4j start

- or Install on your own:
	- o download from [https://neo4j.com/](https://neo4j.com/download/community-edition/)to/var/tmp
	- tar xvzf neo4j-community-\*.tar.gz ■ module add jdk
	- o ./bin/neo4j start 11

#### **Neo4j Command-line Querying**

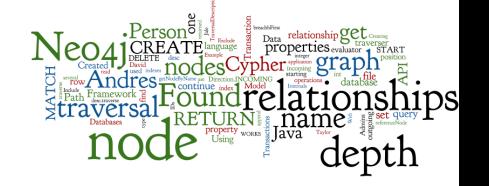

#### ● Cypher shell

- ./bin/cypher-shell
- $\circ$  can also be installed separately, but shipped with the server

#### **HTTP API**

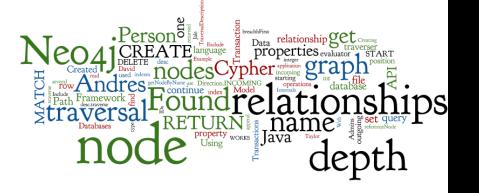

- Query/update operations using HTTP protocol
	- GET, POST methods
	- data sent/received in JSON
- Fully transactional in the latest version
- Example: create node with "name" property

curl -i -X **POST** http://localhost:7474/db/neo4j/tx/commit -H "Content-Type: application/json; charset=UTF-8" --user "neo4j" -d '**{ "statements": [ { "statement": "CREATE (n \$props) RETURN n", "parameters": { "props": { "name": "John Doe" } } } ] }**'

#### **Neo4j Web Interface**

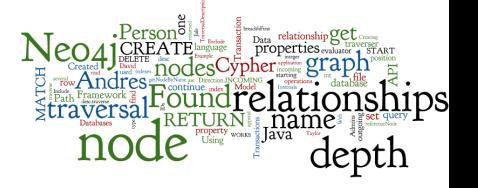

- By default, running on<http://localhost:7474/> ○ default credentials: neo4j/neo4j
- Online interpreter of Cypher
- Graphical display of query results

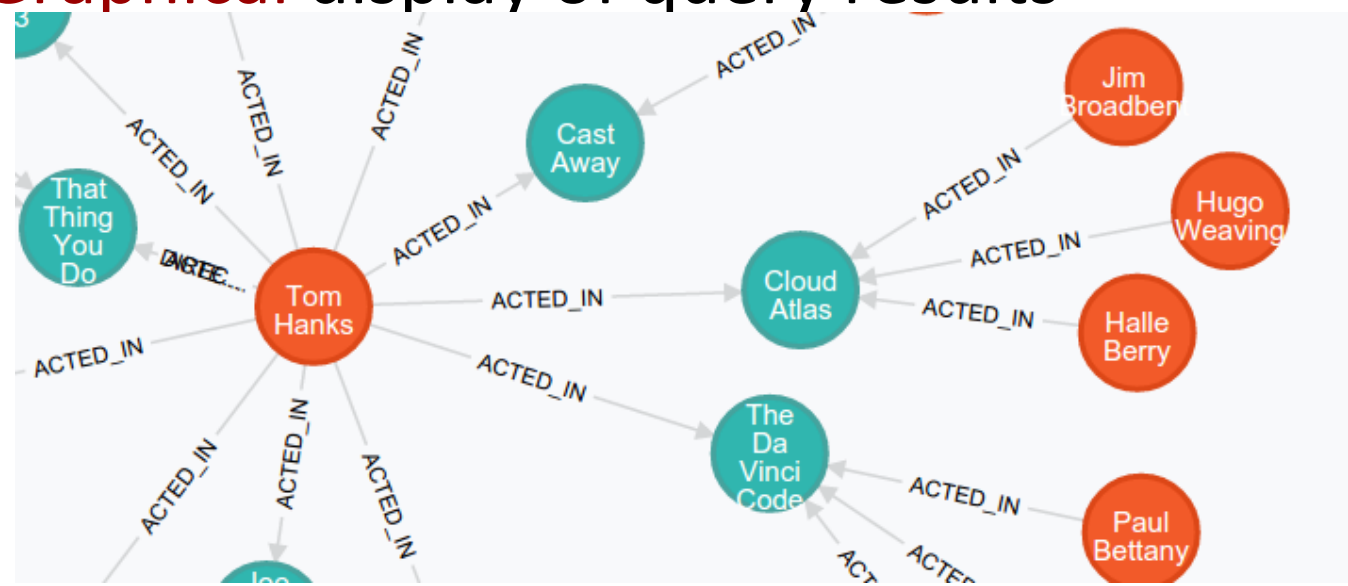

## **Cypher Language**

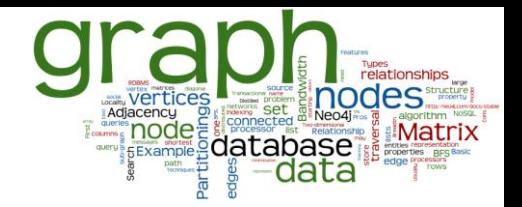

● Neo4j graph query language

○ For querying and updating

- $\bullet$  Declarative we say what we want
	- Not how to get it
	- Not necessary to express traversals
- Human-readable
- Inspired by SQL and SPARQL
- $\bullet$  Still growing = syntax changes are often

## **Cypher: Clauses**

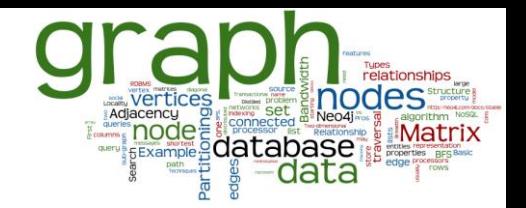

- **MATCH**: The graph pattern to match
- **WHERE**: Filtering criteria
- **RETURN**: What to return
- **WITH**: Divides a query into multiple parts
- **CREATE:** Creates nodes and relationships.
- **DELETE:** Remove nodes, relationships, properties
- **SET**: Set values to properties

<https://neo4j.com/docs/cypher-manual/current/>

## **Cypher: Creating Nodes (Examples)**

#### **CREATE** (n);

*(create a node, assign to var n)*

Created 1 node, returned 0 rows

**CREATE** (a: Person {name : 'Jan'}) **RETURN** a; *(create a node with label 'Person' and 'name' property Jan')* Created 1 node, set 1 property, returned row

**Task 1:** Add people with names: John, Jack, Andres

## **Cypher: Creating Relationships**

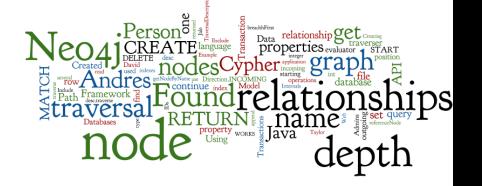

**MATCH** (a {name:'John'}), (b {name:'Jack'}) **CREATE** (a)-[r:FRIEND]->(b) **RETURN** r ;

*(create a relation* FRIEND *between John and Jack)*

Created 1 relationship, returned 1 row

## **Cypher: Creating Paths**

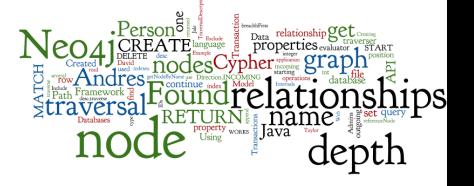

```
CREATE p = (andres: Person {name: 'Andres'})
-[:WORKS_AT]->
(neo)
<-[:WORKS_AT]-
(michael: Person {name:'Michael'})
RETURN p ;
(all parts of the pattern are created)
 [Node[4] {name:"Andres" },:WORKS AT[2]\{\},Node[5]\{\},:WORKS AT[3] \{\},Node[6]{name: "Michael"}\}]
1 row 
Nodes created: 3 
Relationships created: 2 
Properties set: 2 19
                                      To create just a relationship, use 
                                      MATCH and WHERE
```
## **Cypher: Changing Properties**

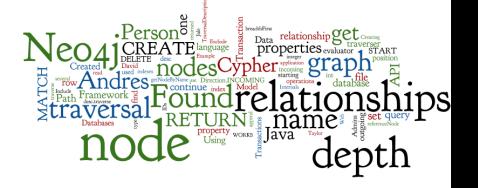

```
MATCH (n: Person {name: 'Andres'})
SET n.surname = 'Taylor' 
RETURN n
(find a node with name 'Andres' and set it surname 'Taylor')
n
```

```
Node[0]{name:"Andres",surname:"Taylor"}
```

```
1 row
```

```
Properties set: 1
```
#### **Task 2: Update Queries**

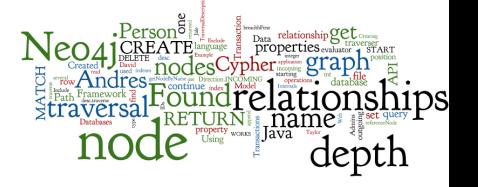

- Modify nodes by using the **SET** clause:
	- Set Andres's age to 24
	- Make a FRIEND relationship from Andres to Person
	- Change the anonymous node create in the previous slide (neo), so the label is Company and name is 'Neo4j Corp.'

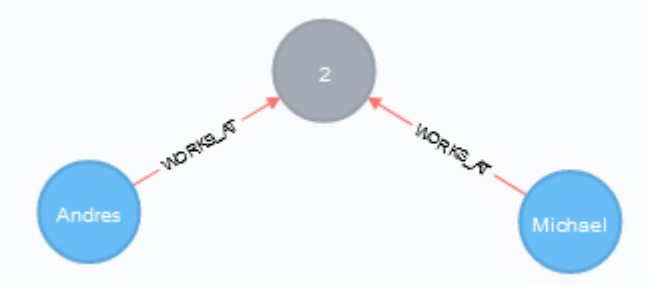

## **Cypher: Queries with filters**

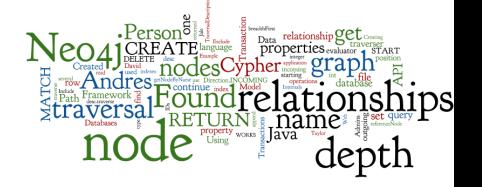

**MATCH (**p: Person) **WHERE** p.age > 18 **AND** p.age < 30 **RETURN** p.name

*(return names of all adult people under 30)*

**MATCH (**user: Person {name: 'Andres'})-[:FRIEND]->(follower) **RETURN** user.name, follower.name

*(find all 'friends' of 'Andres')*

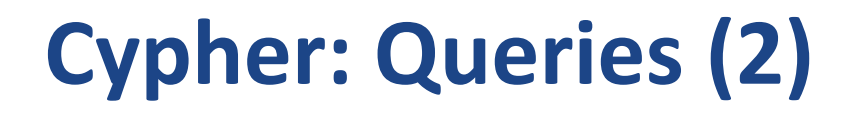

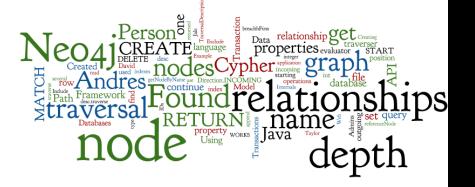

**MATCH (**andres: Person {name: 'Andres'})-[\*1..3]-(node) **RETURN** andres, node ;

*(find all 'nodes' within three hops from 'Andres')*

**MATCH** p=shortestPath(

(andres:Person {name: 'Andres'})-[\*]-(david {name:'David'})

**RETURN** p ;

)

*(find the shortest connection between 'Andres' and 'David')*

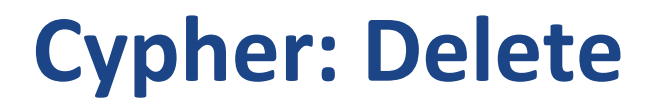

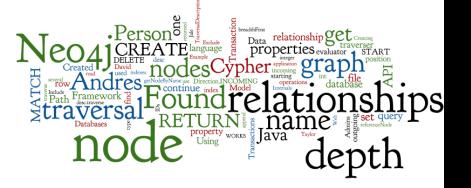

**MATCH** (n: Person {name: 'Andres'}) **DELETE** n

*(delete all Persons with name 'Andres')*

Cannot delete node<3>, because it still has relationships.

**MATCH** (n: Person {name: 'Andres'}), ((n)-[r]-()) **DELETE** r,n

*(first, we must delete all relationships of node with name 'Andres')* Nodes deleted: 1 Relationships deleted: 1

#### **Task 3: Movies Database**

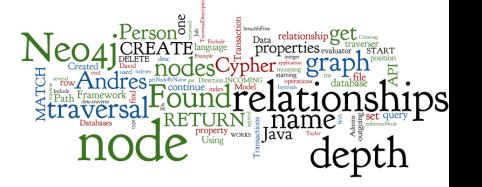

● Go over the "Movies" demo prepared by Neo4j

- localhost O [Download the data from the course page \(movies](https://is.muni.cz/auth/el/fi/podzim2019/PA195/um/seminar-5/movies-insert.cypher)insert.cypher)
	- Copy the file to Stratus VM
	- Import by cypher shell stratus
		- # cd neo4j-community-3.1.4

"<" sends the file to stdin of cypher shell

- bin/cypher-shell -u neo4j -p <pwd> <movies-insert.cypher
- Added 171 nodes, Created 253 relationships, Set 564 properties, Added 171 labels

#### **Task 2: Query Movies**

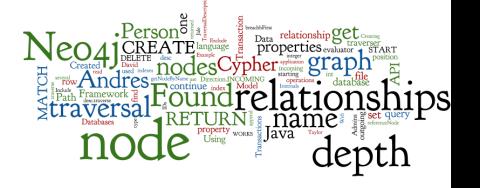

- Find all actors who played in a movie with Keanu Reeves.
- Find all directors of movies where Tom Hanks acted.
- Find the oldest director (Hint: use multiple MATCH)
	- It ain't "Max von Sydow"
- Print distinct first names of all persons
	- Start with distinct names, then add stripping last names.

#### **Neo4j as Embedded Database**

- either use .jar packages from the distribution
- ...or download packages from Maven repository
	- package org.neo4j:neo4j:3.0.0
		- dependencies automatically loaded
	- newest versions available in repository

[http://repo.maven.apache.org/maven2/](http://repo1.maven.org/maven2/)

- $\overline{\bullet}$  ...or download [project](https://is.muni.cz/auth/el/fi/podzim2020/PA195/um/seminar-5/neo4j-excercise.zip) from the course web
- \$ unzip neo4j-excercise.zip
- \$ module add idea-2019.2
- \$ idea.sh

localhost

#### **Neo4j: "Hello World" – Java API**

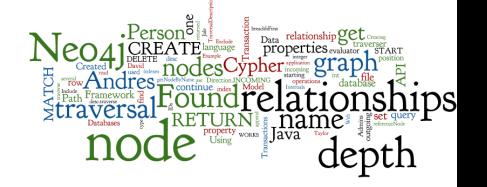

String PATH="some\_directory"; GraphDatabaseService graphDb;

// starting a database graphDb = new GraphDatabaseFactory().newEmbeddedDatabase(new File(PATH));

Node firstNode, secondNode; Relationship relationship;

## **Neo4j: "Hello World" (2)**

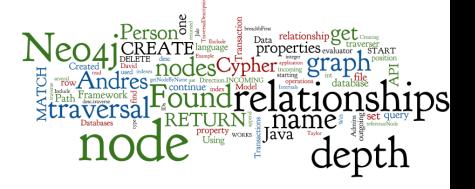

```
// create a small graph:
firstNode = graphDb.createNode();
firstNode.setProperty( "message", "Hello, " );
secondNode = qraphDb.createNode();
secondNode.setProperty( "message", "World!" );
```

```
relationship = firstNode.createRelationshipTo
       (secondNode, 
     RelationshipType.withName("KNOWS"));
```

```
relationship.setProperty 
       ("message", "brave Neo4j ");
```
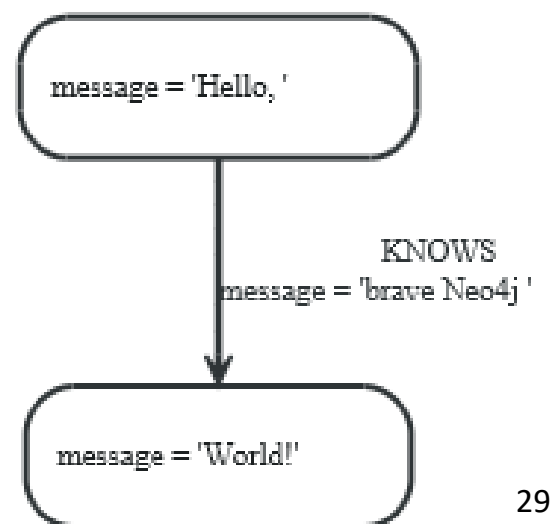

#### **Neo4j: Transactions**

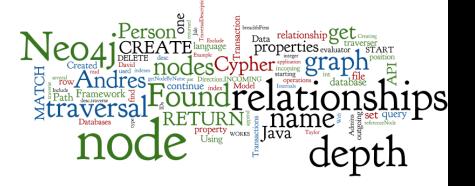

// all writes (creating, deleting and updating any data) // have to be performed in a transaction: try (Transaction tx = graphDb.beginTx()) {

(…)

}

// print the result:

System.out.print(firstNode.getProperty("message")); System.out.print(relationship.getProperty("message")); System.out.println(secondNode.getProperty("message"));

// transaction operations tx.success();

#### **Data Model: Path & Traversal**

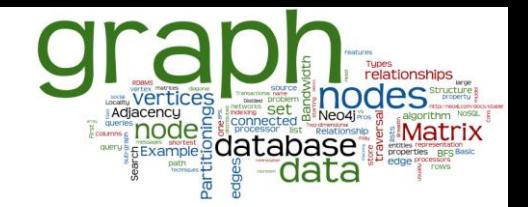

- $\bullet$  Path = specific nodes + connecting relationships ○ Path can be a result of a query or a traversal
- Traversing a graph = visiting its nodes, following relationships according to some rules
	- Typically, a subgraph is visited
	- Neo4j: Traversal framework in Java API, Cypher, Gremlin

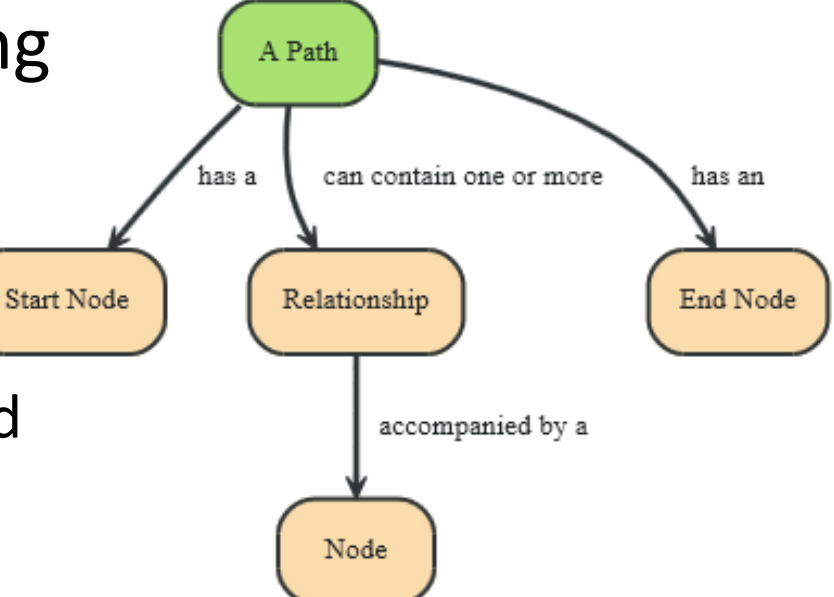

#### **Traversal Framework**

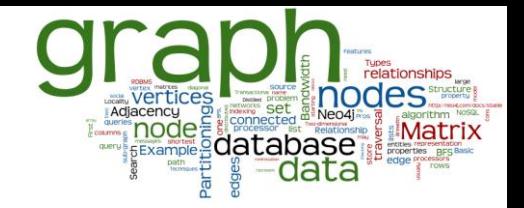

#### ● A traversal is influenced by

- Starting node(s) where the traversal will begin
- Expanders define what to traverse
	- i.e., relationship direction and type
- Order depth-first / breadth-first
- Uniqueness visit nodes (relationships, paths) only once
- Evaluator what to return and whether to stop or continue beyond current position

#### Traversal = TraversalDescription + starting node(s)

#### **Traversal Framework – Java API**

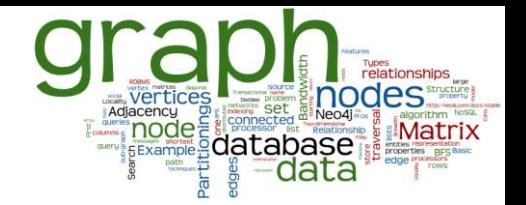

- org.neo4j...TraversalDescription
	- The main interface for defining traversals
		- Can specify branch ordering breadthFirst() / depthFirst()
- .relationships()
	- Specify the relationship types to traverse
		- e.g., traverse only edge types: FRIEND, RELATIVE
		- $Empty$  (default) = traverse all relationships
	- Can also specify direction
		- Direction.BOTH
		- Direction.INCOMING
		- Direction.OUTGOING

# **Traversal Framework – Java API (2)**

#### ● org.neo4j...Evaluator

- Used for deciding at each node: should the traversal continue, and should the node be included in the result
	- INCLUDE AND CONTINUE: Include this node in the result and continue the traversal
	- INCLUDE AND PRUNE: Include this node, do not continue traversal
	- EXCLUDE AND CONTINUE: Exclude this node, but continue traversal
	- EXCLUDE AND PRUNE: Exclude this node and do not continue
- Pre-defined evaluators:
	- Evaluators.toDepth(int depth) / Evaluators.fromDepth(int depth),
	- Evaluators.excludeStartPosition()

# **Traversal Framework – Java API (3)**

- org.neo4j...Uniqueness
	- Indicates under what circumstances a traversal may revisit the same position in the graph

- Traverser
	- Starts actual traversal given a TraversalDescription and starting node(s)
	- Returns an iterator over "steps" in the traversal
		- Steps can be: Path (default), Node, Relationship
	- The graph is actually traversed "lazily" (on request)

#### **Sample Data**

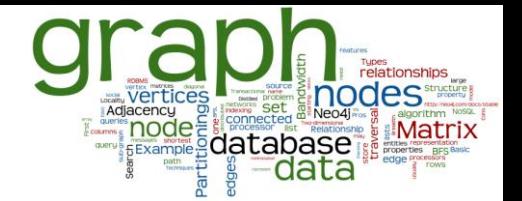

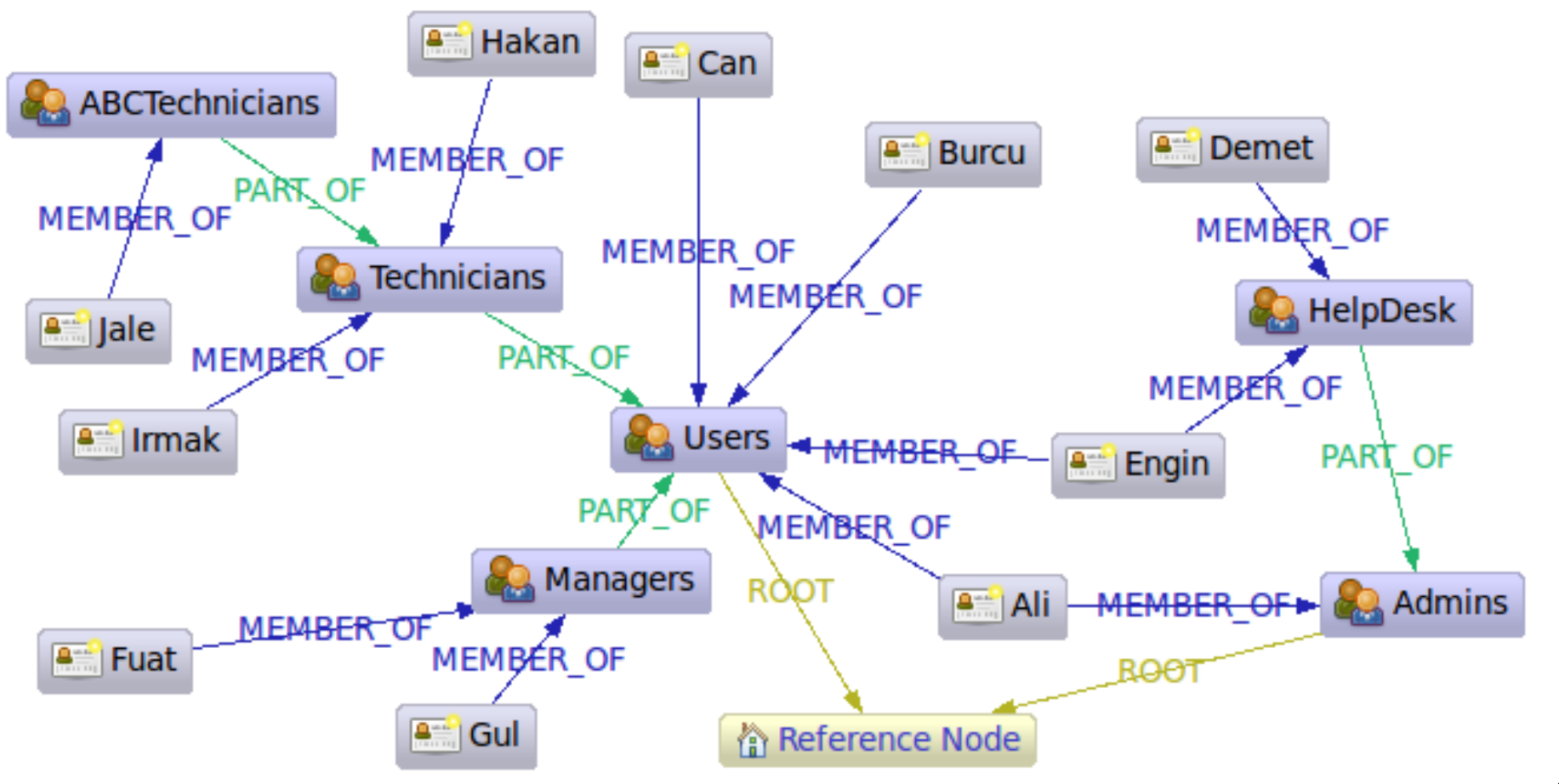

#### **Query: Find All "Admins"**

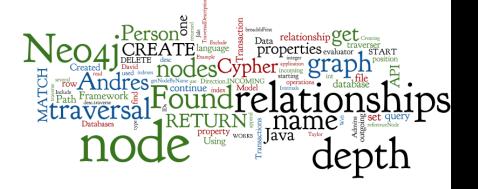

Node admins = getNodeByName( "Admins" ); TraversalDescription desc = graphDb.traversalDescription()

.breadthFirst()

}

- .evaluator( Evaluators.excludeStartPosition() )
- .relationships(RoleRels.PART\_OF, Direction.INCOMING)

.relationships(RoleRels.MEMBER OF, Direction.INCOMING);

Traverser traverser = desc.traverse(admins);

StringBuilder output = new StringBuilder();

for ( Node node : traverser.nodes() ) output.append("Found: ") .append(node.getProperty(NAME)) .append(" at depth: ") .append(path.length()).append("\n"); Found: HelpDesk at depth: 1 Found: Ali at depth: 1 Found: Engin at depth: 2 Found: Demet at depth: 2

#### **Query: Get Group Membership of a User**

```
Node jale = getNodeByName( "Jale" );
```
- desc = graphDb.traversalDescription()
	- .depthFirst()
	- .evaluator( Evaluators.excludeStartPosition() )
	- .relationships(RoleRels.MEMBER\_OF, Direction.OUTGOING)
	- .relationships(RoleRels.PART OF, Direction.OUTGOING);

traverser = traversalDescription.traverse( jale );

Found: ABCTechnicians at depth: 1 Found: Technicians at depth: 2 Found: Users at depth: 3

#### **Query: Get All Groups**

Node referenceNode =  $qetNodeByName($  "Reference Node" ) ; desc = graphDb.traversalDescription()

- .breadthFirst()
- .evaluator( Evaluators.excludeStartPosition() )
- .relationships(RoleRels.ROOT, Direction.INCOMING )
- .relationships(RoleRels.PART OF, Direction.INCOMING);

traverser = desc.traverse( referenceNode );

Found: Admins at depth: 1 Found: Users at depth: 1 Found: HelpDesk at depth: 2 Found: Managers at depth: 2 Found: Technicians at depth: 2 Found: ABCTechnicians at depth: 3

#### **Query: Get All Members in the Database**

```
Node referenceNode = qetNodeByName( "Reference Node" ) ;
desc = graphDb.traversalDescription()
```

```
.breadthFirst()
```
.evaluator(Evaluators.includeWhereLastRelationshipTypeIs

(RoleRels.MEMBER\_OF ));

```
traverser = 
desc.traverse( referenceNode ) ;
```
Found: Ali at depth: 2 Found: Engin at depth: 2 Found: Burcu at depth: 2 Found: Can at depth: 2 Found: Demet at depth: 3 Found: Gul at depth: 3 Found: Fuat at depth: 3 Found: Hakan at depth: 3 Found: Irmak at depth: 3 Found: Jale at depth: 4

#### **Access to Nodes**

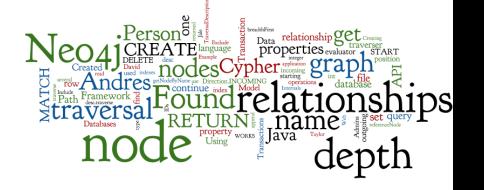

● How to get to the starting node(s) before traversal

- 1. Using internal identifiers (unique generated IDs)
	- not recommended because Neo4j does reuse freed IDs
- 2. Using specified properties
	- one of the properties is typically "ID" (natural user-specified ID)
	- recommended, properties can be indexed
		- automatic indexes
- 3. Using "labels"
	- group nodes into "subsets" (named graph)
	- a node can have more than one label
		- belong to more subsets

Node ali =

graphDb.findNode(Label.label("Person"), "name", "Ali");

#### **Task 4: Movies in Embedded Mode**

localhost

- Use the Movie database in the embedded mode
	- download the Java Maven [project](https://is.muni.cz/auth/el/fi/podzim2020/PA195/um/seminar-5/neo4j-excercise.zip) from course page
	- insert the Movie database using Cypher
		- The code is prepared in MoviesBuild.java
		- source data in movies-insert.cypher

## **Task 5: Query Movies in Embedded 1**

- Find all actors who played in a movie with Keanu Reeves.
- Find all directors of movies where acted Tom Hanks.

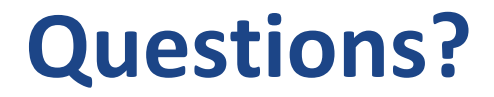

#### Please, any questions? Good question is a gift...

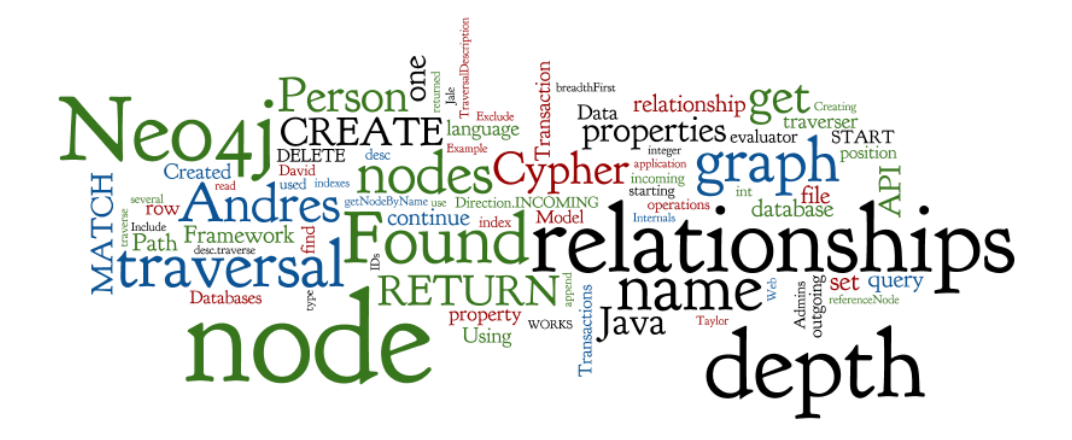

#### **References**

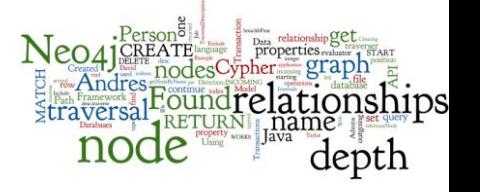

- RNDr. Irena Holubova, Ph.D. MMF UK course NDBI040: Big Data Management and NoSQL Databases
- Neo4j <http://www.neo4j.org/>
- Neo4j Manual [http://neo4j.org/docs/stable/](http://docs.neo4j.org/chunked/stable/)
- Neo4j Download <http://www.neo4j.org/download>
- Cypher Query Language <http://neo4j.com/docs/stable/cypher-query-lang.html>